## **SMARTBAR**Ã **NORMAL.DOT FOR WORD 2.0.**

By courtesy of Timo Autiokari.

## **GENERAL ABOUT THE SMARTBAR**

Each SmartBar tool-button has many functions assigned to them. Different functions are selected by pressing a **modifier** together with the left mouse click on the button.

All SmartBar tool-buttons have statusbar-help text. It can be read from the statusbar while pressing and keeping a button pressed.

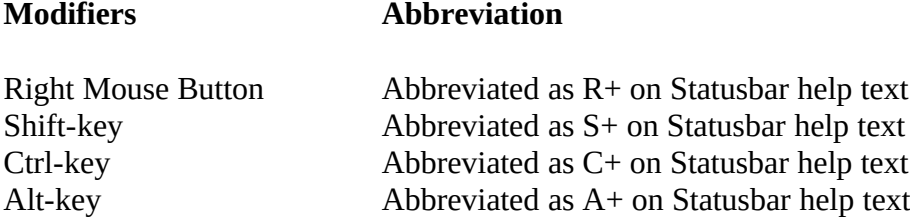

To be recognised, a modifier need to be in pressed state at the moment the left mouse buttons is released.

Some SmartBar functions give access to standard Word 2.0 functions or dialog-boxes. Other presents new or enhanced functions and dialogs.

There is also a possibility to change the tool-bar on Help-menu. Currently there are three bars available: SmartBar, Macro-Bar and Default Word 2.0 Bar.

Following three sections give additional information on SmartBar normal.dot.

### **GLOBAL MACROS**

The macros that have names beginning with letters "TAu" are associated with SmartBar buttons. Other macros may or may not be assigned to a key-combination or to a menu.

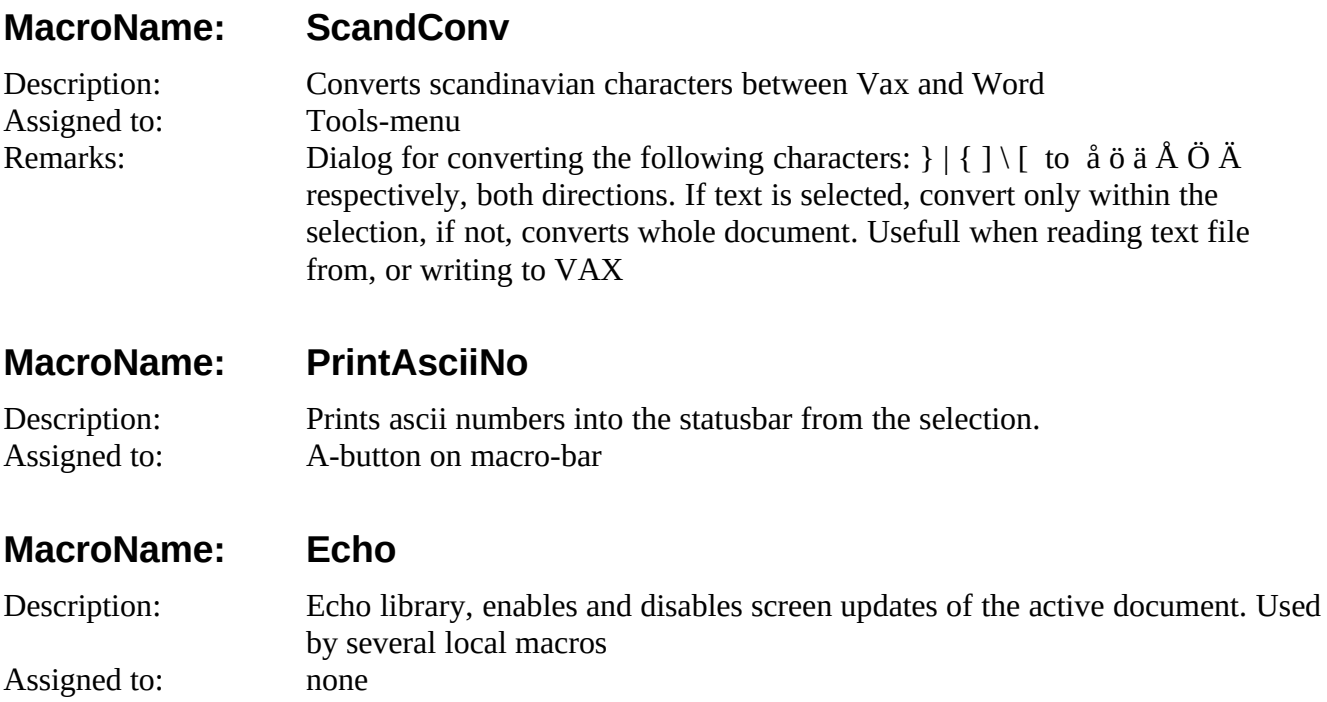

Remarks: Usage: Echo.False & Echo.True. If your macro stops to an error, and echo is left false, select the document and run Echo

## **MacroName: PageForward**

Description: Moves the insertion point to the beginning of the following page. Works also in the normal view Assigned to: AltGr+PageDown or Ctrl+Alt+PageDown

### **MacroName: PageBackward**

Description: Moves the insertion point to the beginning of the previous page. Works also in the normal-view Assigned to: AltGr+PageUp or Ctrl+Alt+PageUp

### **MacroName: HelpBookmark**

Description: Opens Help Bookmark-menu Assigned to: Help-menu

## **MacroName: HelpSearch**

Description: Opens Help Seach-menu Assigned to: Help-menu

## **MacroName: FindOnSelection**

Description: If text is selected, finds next occurence of the selection. If there is no selection, uses last criteria Assigned to: Edit-menu, Ctrl+Shift+F Remarks: Usefull when reading manuals ect. The start location is saved by the bookmark **StartOfFindSelection** 

## **MacroName: ViewHeaderFooter**

Description: Shows a list of headers and footers for editing Assigned to: View-menu Remarks: Word default macro hooked so, that if the document is in the Page-layout view, it is first changed to Normal-View. This eliminates the annoying dialog that is presented by Word.

## **MacroName: NormalStyleUp**

Description: Rotate style: normal < normal indent < normal indent2 < normal indent3 < normal Assigned to: Shift+Alt+NumPad1, Shift+Alt+PageDown

## **MacroName: NormalStyleDown**

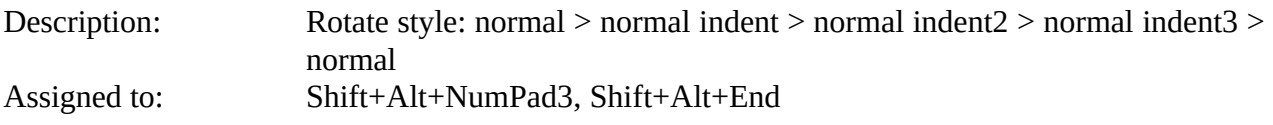

## **MacroName: HelpActivateHelp**

Assigned to:

Description: Activates or opens Word 2.0 Help. If help is in background, resumes last position<br>Help-menu

## **MacroName: HelpAboutWord**

Description: Opens Help About-dialog Assigned to: Help-menu

## **MacroName: ArrangeVertical**

Description: Arranges open documents side by side Assigned to: Window-menu, Ctrl+Shift+A, Ctrl+Display-button<br>Remarks: Handy when debugging macros Handy when debugging macros

### **MacroName: MacroManager**

Description: Copies one or more macros from one template to another Assigned to: M-button on macro-bar

### **MacroName: GlossariesInsert**

Description: Inserts all Glossary Entries of the assosiated template into a new document Assigned to: none Remarks: With this macro, the glossary entries can be saved as a document. Handy when changing the normal.dot template

## **MacroName: GlossariesDefine**

Description: Defines Glossary Entries into the associated template from a document that was created by the glossariesInsert-macro Assigned to: none

## **MacroName: WsoyUpdateWinIni**

Description: Initializes the use of Wsoy dictionaries. (The Wsoy dictionaries needs to be installed) Assigned to: none<br>Remarks: Use c Use of the WSOY Dictionaries: If a word is selected in Word 2.0 when calling, the selected word is copied into the headword-box in Wsoy. When calling the Wsoy dictionary, the macro opens the Dictionary and Word 2.0 title bar blinks. Find proper word from Wsoy, select it by double-click or by dragging, (you can select multiple word or phrases by dragging). Then move the cursor anywhere above the Word 2.0 window-area (cursor becomes to a hour-glass). Make a single-click, and the macro copies the selection you made in Wsoy into the insertion point location, where you called the Wsoy dictionary. If you started the dictionary with a selected word in Word 2.0, then that word is replaced with the selection from Wsoy. If you decide to cancel the Wsoy macro, simply do not make any selection, and make a single click anywhere on the Word 2.0 window area. This initialization macro is automatically called when the Wsoy-dictionary is called the first time from the toolbar.

## **MacroName: SaveTextImageFile**

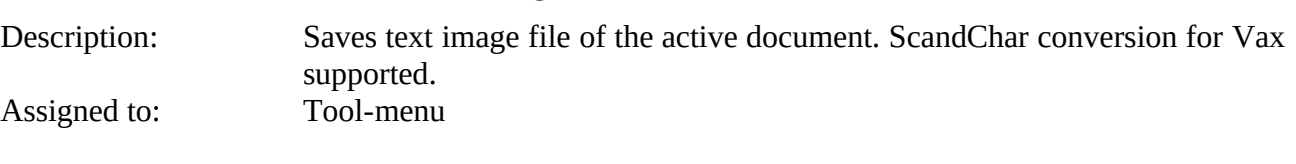

### **MacroName: ToggleBars**

Description: Views or hides Toolsbar, Ribbon and Ruler Assigned to: View-menu, Ctrl+Shift+B

### **MacroName: SuperSort**

Description: Advanced Sort-dialog Assigned to: Tools-menu<br>Remarks: Rows can be Rows can be sorted by 1 to 3 keys. Space-delimited records can also be sorted

### **MacroName: FileSummaryInfo**

Description: Shows the summary information about the active document Assigned to: File-menu Remarks: Word default macro hooked so, that if text is selected when calling, the selected text is copied to the TITLE-box

## **MacroName: ToolsBulletsNumbers**

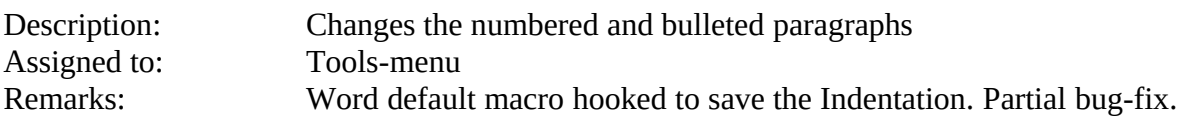

### **MacroName: PastePicture**

Description: Equals to the sequency: Edit... Paste Special... Picture Assigned to: Edit-menu, Ctrl+Shift+V

### **MacroName: TableSelectTable**

Assigned to: Table-menu

Description: Selects an entire table Remarks: After selection of the whole table, a dialog is presented with the most common actions that usually follows.

## **MacroName: TileDesktop**

Description: Tiles all open applications exept Program manager which is first minimized Assigned to: Window-menu

### **MacroName: LaunchExcel**

Description: Opens or activates Microsoft Excel Assigned to: Window-menu

### **MacroName: LaunchDialogEditor**

Description: Opens or activates Dialog Editor

Assigned to: Window-menu<br>Remarks: Searches a dial Searches a dialog definition first upwards and if not found then downwards. If dialog definition was found then copies the definition, switches to Dialog Editor and pastes the definition there. If a dialog definition is not found then switches to dialog editor.

### **MacroName: LaunchR2Win**

Description: Opens or activates R2Win<br>Assigned to: Window-menu Window-menu

## **MacroName: AutoExec**

Description: Initialization on SmartBar Assigned to: none

## **MacroName: LaunchProgramManager**

Description: Activates Program Manager Assigned to: Window-menu

## **MacroName: RestoreWordForIcons**

Description: Places the Word windows so that minimized applications (icons) are visible Assigned to: Window-menu

## **MacroName: ListMacrosToolsKeys**

Description: Documents the normal.dot macros, tools and key-assignments;none Assigned to: none

### **MacroName: Launch**

Description: Launch Library, used with launching applications Assigned to: none<br>Remarks: Usage Usage: Launch.App(Application\$,Class\$,Extension\$)

### **MacroName: LaunchDesigner**

Assigned to: Window-menu

Description: Opens or activates Designer

## **MacroName: TAuNewDocument**

Description: Opens New document based on Normal-template. R+Opens File New-dlg.<br>Assigned to: FileNew-button Assigned to:

## **MacroName: TAuHangingIndent**

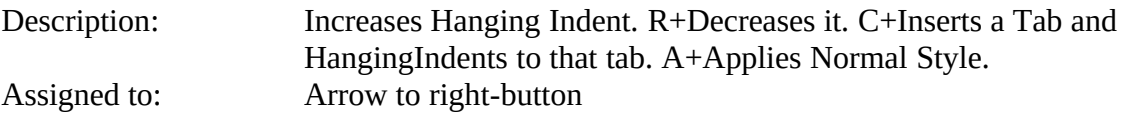

## **MacroName: TAuXScript**

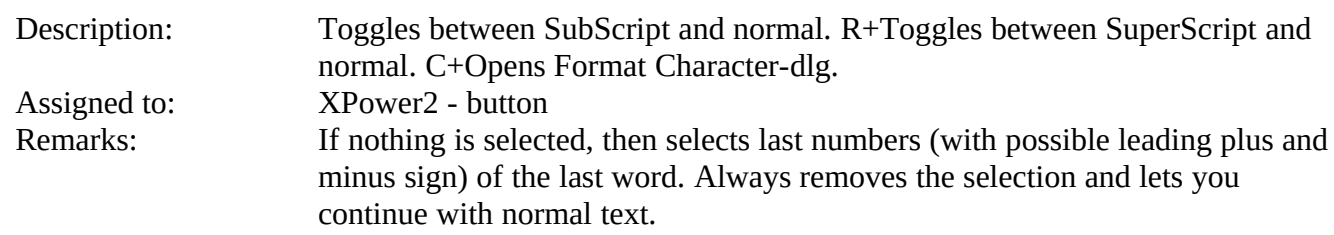

### **MacroName: TAuIndent**

Description: Move left indent to the next tab stop. R+Moves it to previous tab stop. C+Opens FormatParagraph-dlg. Assigned to:

### **MacroName: TAuToolsBulletsNumbers**

Description: Creates bulleted list based on current default. R+Creates default Numbered list. C+Opens Tools Bullets and Numbering-dlg. Assigned to: Bullets-button Remarks: Also Partial bug-fix for amount of hanging indentation, that is otherwise always 0,63cm.

### **MacroName: TAuCopy**

Description: Copies the selection to Clipboard. R+Copies the selection and appends it to Spike. C+Copies All. A+Copies paragraph formatting only. Assigned to: Copy-button Remarks: CopyParagraphFormat copies formatting of a paragraph together with its tabulator settings.

### **MacroName: TAuSave**

Description: Saves the active document or template. R+Saves All. C+Opens the SaveAsdlg.<br>Save-button Assigned to:

### **MacroName: TAuOpen**

Description: Opens the FileOpen-dlg. R+Opens the FileFind-dlg. Assigned to: Open-button

### **MacroName: TAuFrame**

Description: Lets you draw a frame or frames the selected text. R+Opens the FormatFramedlg. Assigned to: Frame-button

### **MacroName: TAuView**

Description: BestFit and Scroll to Insertion point. R+Toggle Whole Page and Normal BestFit. S+Increase Zoom. C+ Decrease Zoom. A+Open Zoom Dlg. SC+ViewZoom100. Assigned to: Binocular-button

## **MacroName: TAuCase**

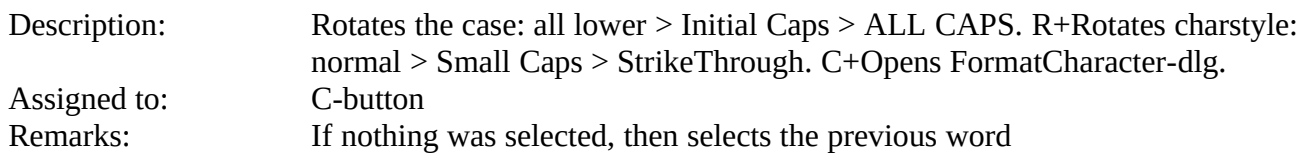

## **MacroName: ToolsMakeListForEdit**

Description: Inserts a tools description list to a new document for editing Assigned to: L-button on macro-bar

## **MacroName: ToolsRedefineFromEditList**

Description: Redefines the toolbar as the tools description list on the active document Assigned to: R-button on macro-bar

### **MacroName: TAuPrint**

Description: Opens PrintPreview-dlg. R+Opens FilePrint-dlg. C+Opens FilePrintSetup-dlg. Assigned to: Print-button

### **MacroName: LaunchCalculator**

Description: **Opens or activates Calculator.** Assigned to: Window-menu

### **MacroName: TAuPaste**

Description: Pastes the clipboard content. R+Pastes Spike content and clears it. S+Paste Special Dlg. C+Pastes Spike without clearing it. A+Pastes paragraph format only. SC+PasteLinkPicture Assigned to: Paste-button<br>Remarks: You can nast You can paste paragraph formats to current paragraph or selected paragraphs. First you must copy the Paragraph format, see TAuCopy.

### **MacroName: TAuDictionary**

Description: MOT-dictionary. R+Finnish to English Wsoy. C+English to Finnish Wsoy.

### **MacroName: Caller**

Description: Caller Function. Used by All TAuXxx macros. Assigned to: none

### **MacroName: CallerTest**

Description: Test for Caller function. Inserts return value into the active document. Assigned to: none

### **MacroName: TauInsert**

Description: EditGlossary-dlg. R+InsertSymbol-dlg. S+InsertBookmark-dlg. C+InsertFielddlg. A+InsertBreak-dlg.<br>Insert-button Assigned to:

# **MacroName: TAuViewMode** Description: Togges between Normal- and PageLayout-view, both in BestFit. R+Toggles between Normal- and Outline-view. C+Arranges vertical. Assigned to: Display-button<br>Remarks: In macro editin In macro editing window arranges vertical. **MacroName: TAuFields** Description: Toggles the View Field Codes and results. R+Selects Next Field. S+Updates Fields in selection. C+Opens FieldMan-dlg. A+Unlinks Fields. RS+PrevField Assigned to: F-button **MacroName: TAuLang** Description: Opens Thesaurus. R+Opens Hyphenation. S+Opens Spelling C+Opens Grammar.<br>ABC-button Assigned to: **MacroName: Barlist** Description: Redefines the macro "Bar" as the current toolbars definition macro. Assigned to: B-button on macro-bar **MacroName: BarDefault** Description: Defines the Toolbar as default Word 2.0 bar Assigned to: Help-menu **MacroName: TAuFindReplace** Description: If no selection, Repeat Find else FindOnSelection. R+Opens EditFind-dlg. C+Open EditReplace-dlg. Assigned to: Circle-Arrow-button<br>Remarks: If text is selected when If text is selected when calling, then if lenght of the selection is smaller or equal to 255, then the selected text is copied to the Find-box. **MacroName: TAuCut** Description: Removes the selection and puts it to clipboard. R+Removes the selection and appends it to Spike. Assigned to: **MacroName: PrintDoubleSided** Description: Prints documents double sided on printers that do not support double side printing. Assigned to: File-menu<br>Remarks: Prints first Prints first odd sides and asks the user to insert the pages again in the feeder, then print even pages.

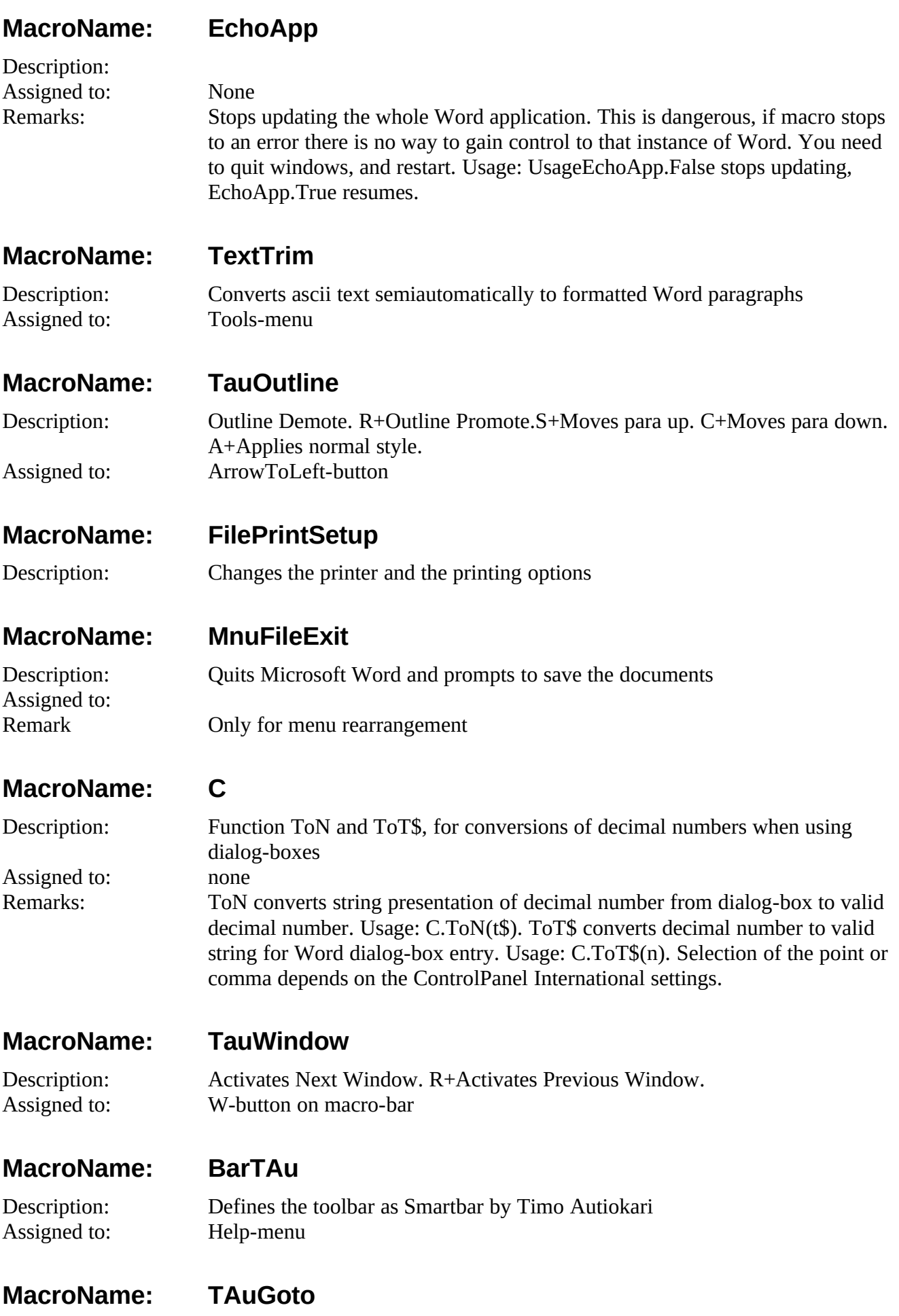

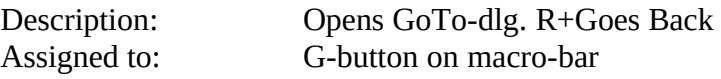

## **SMARTBAR BUTTONS**

Tool no refers to the position of the tool-button from left to right.

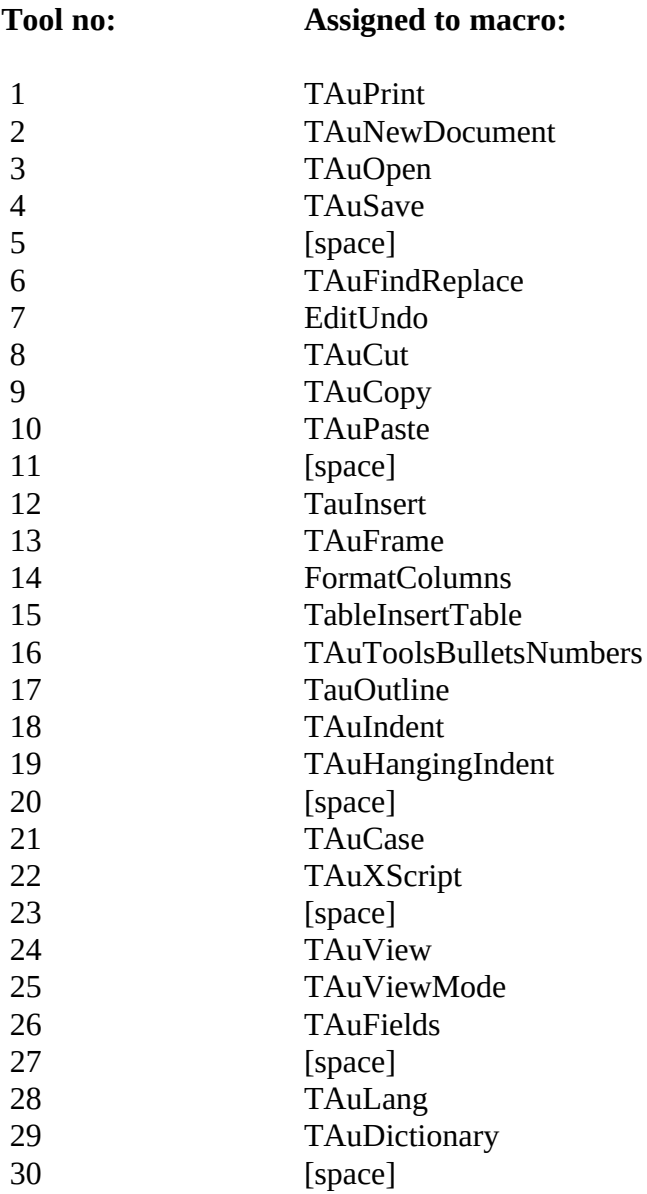

## **KEY ASSIGNMENTS**

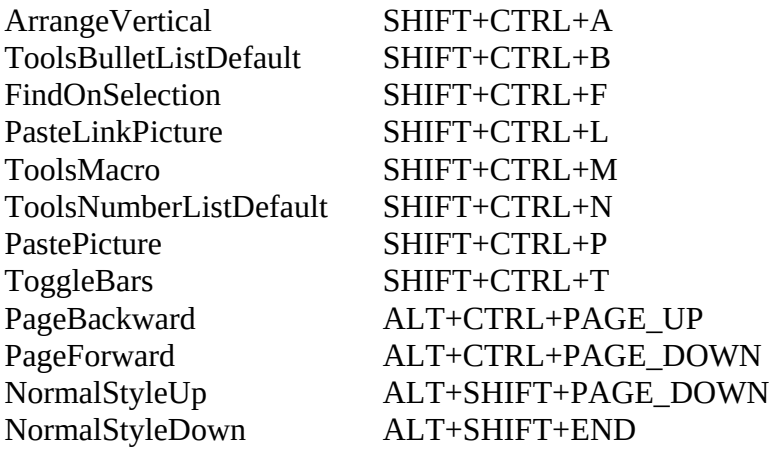